# **Veraview X800 Жылдам нұсқаулық**

CT

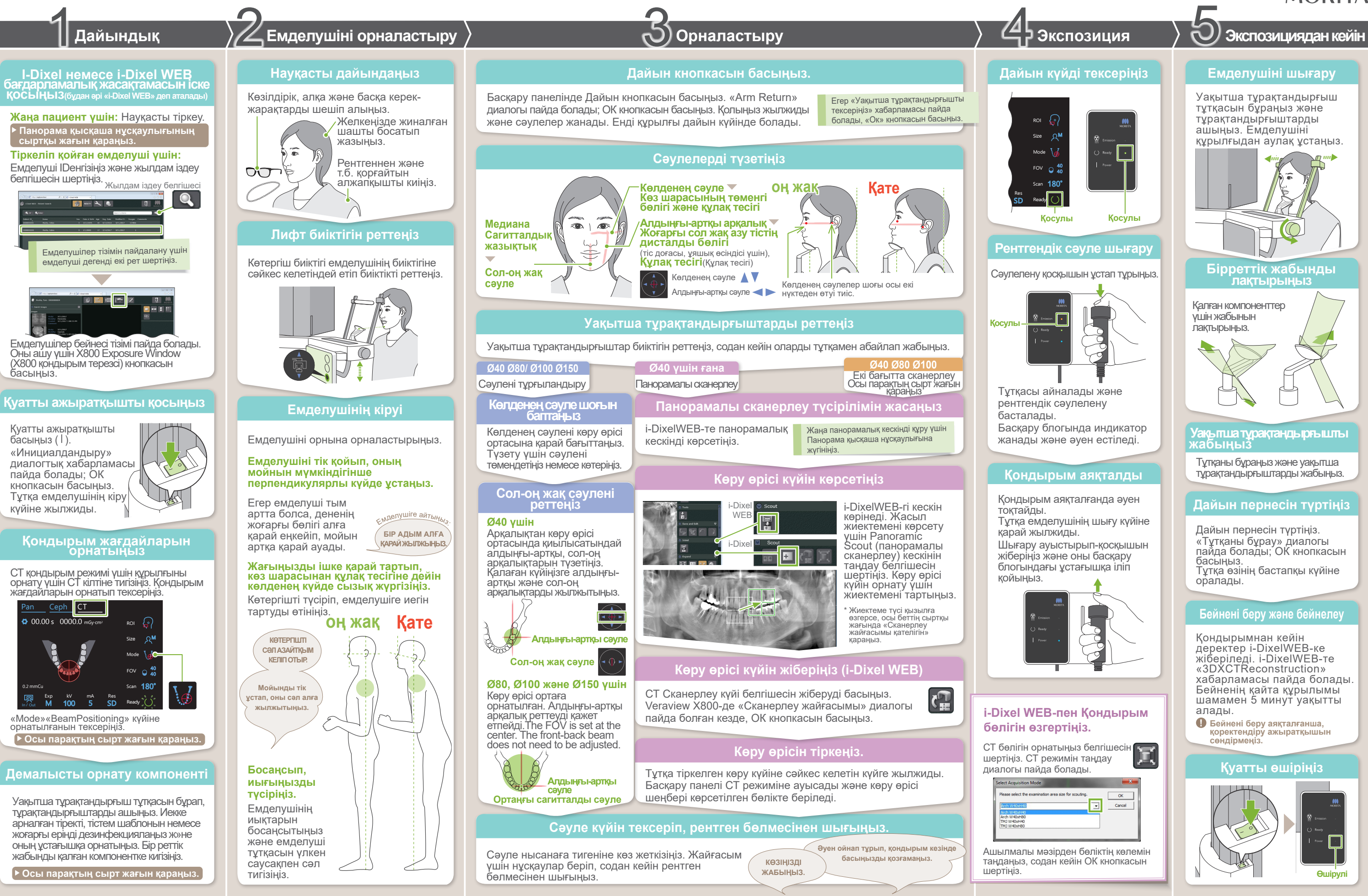

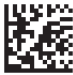

**\* Қолданар алдында VeraviewX800 Пайдалану жөніндегі нұсқаулықпен міндетті түрде танысыңыз.**

2023-05-21 Pub. No.: X802-93123-501 (kk) Printed in Japan

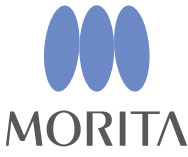

#### **Бір реттік жабынды тірек компонентіне кигізіңіз**

# **Көру өрісі күйін көрсетіңіз**

## **Екі бағытты бақылау**

### **Сәулелерді реттеңіз**

Нысана алаңының ортасымен бірге сол-оң және алдыңғы-артқы арқалықтарын түзетіңіз.

#### **Сәулелердің ауыстырып-қосқышы**

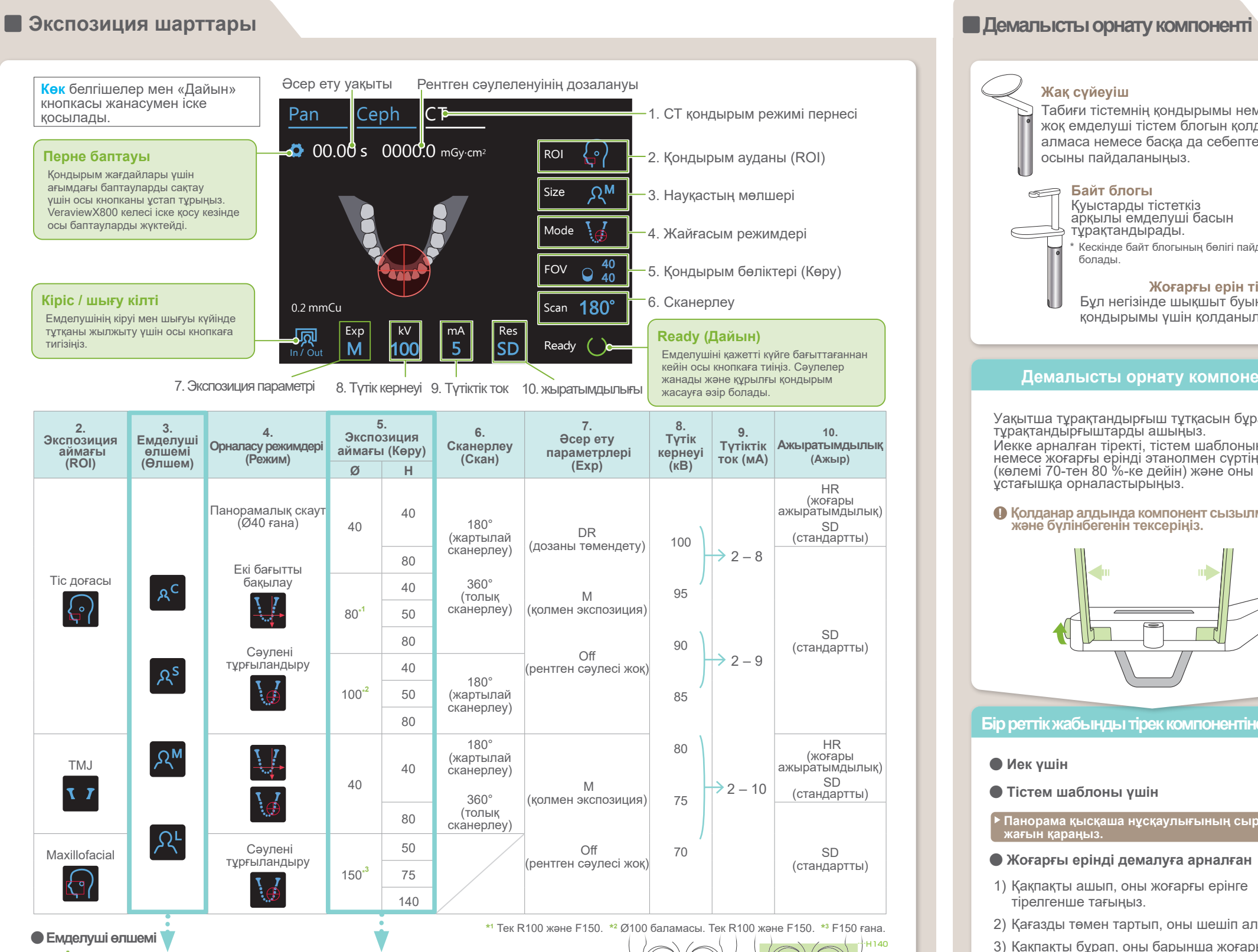

In / Out

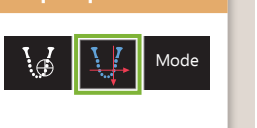

бақылау

180°

 $A_{\rightarrow}$ Емделуші көлеміне арналған мәндер – бұл қаңқаның сагитталды ұзындығы (**A**). Көтергіштің жоғарғы шегі бойы 180 смден биік емделушілерге арналмаған. Біз тым биік емделушілерге отыруға кеңес береміз.

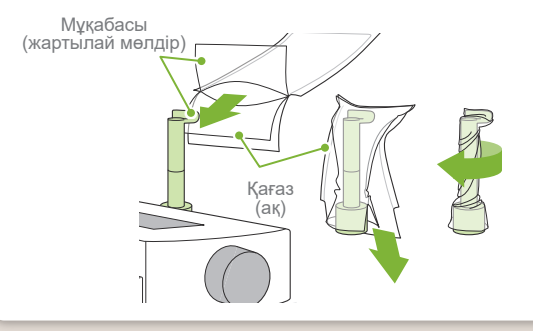

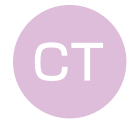

Екі бағытты **Ø40 Ø80 Ø100**

\* Жоғарыда келтірілген мәндер жуық шама болады. Стоматолог бұл туралы емделушінің дене бітіміне, қаңқа құрылысына және т.б. бойынша бағлауы тиіс.

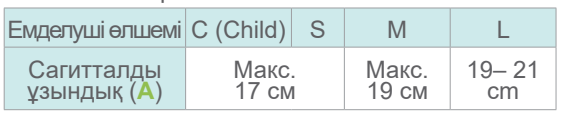

- 1) Қақпақты ашып, оны жоғарғы ерінге тірелгенше тағыңыз.
- 2) Қағазды төмен тартып, оны шешіп алыңыз.
- 3) Қақпақты бұрап, оны барынша жоғары ерінге нық қысыңыз.
- **ⶤ Иек үшін**
- **ⶤ Тістем шаблоны үшін**

**Oрналастыру** 3

# **Жақ сүйеуіш** Табиғи тістемнің қондырымы немесе тісі жоқ емделуші тістем блогын қолдана алмаса немесе басқа да себептермен осыны пайдаланыңыз.  $\bigotimes$ **Байт блогы** Қуыстарды тістеткіз P арқылы емделуші басын тұрақтандырады. Кескінде байт блогының бөлігі пайда болады. **Жоғарғы ерін тірегі** Бұл негізінде шықшыт буынын қондырымы үшін қолданылады. **Демалысты орнату компоненті** Уақытша тұрақтандырғыш тұтқасын бұрап, тұрақтандырғыштарды ашыңыз. Иекке арналған тіректі, тістем шаблонын немесе жоғарғы ерінді этанолмен сүртіңіз (көлемі 70-тен 80 %-ке дейін) және оны иек ұстағышқа орналастырыңыз. **! Қолданар алдында компонент сызылмағанын және бүлінбегенін тексеріңіз.**

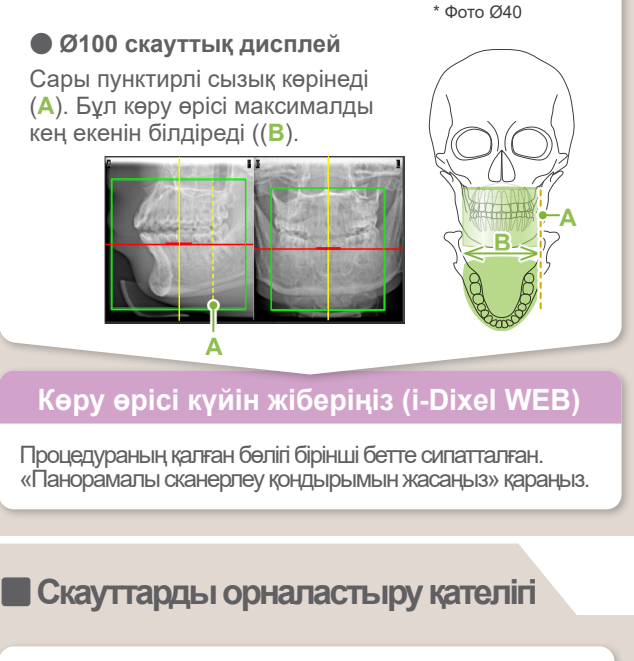

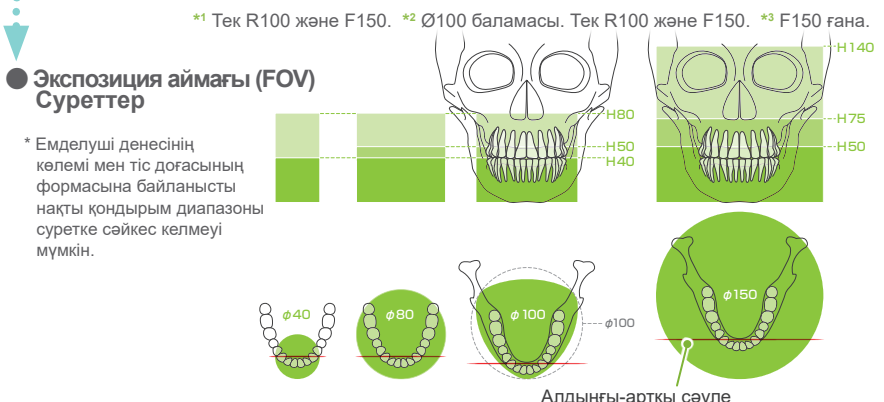

#### **ⶤ Жоғарғы ерінді демалуға арналған**

Қондырым жағдайлары үшін «Mode» ретінде «Two-DirectionScout» таңдаңыз.

«4. Қондырым» үшін нұсқауларына сүйеніңіз.

i-DixelWEB-те екі бағытта сканерлеу бейнесі пайда болады. Көру өрісі күйіне орнату үшін жиектемені тартыңыз.

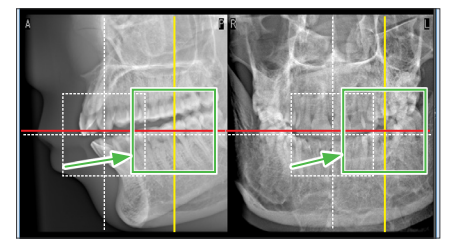

Егер сканерлеу жайғасымы үшін қолданылатын жиектеме қызыл болса, егер ол рұқсат етілген диапазоннан шықса. Жиектеме жасыл болатын жерге қайтарыңыз.

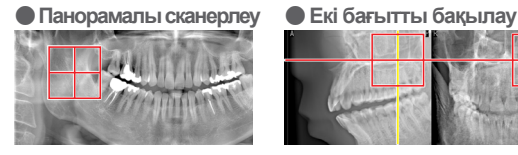

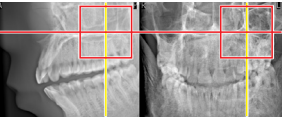

# **Панорама қысқаша нұсқаулығының сыртқы жағын қараңыз.**

\* Сәулелену қондырымы сөнеді.

Сәулелерді жағу үшін «Дайын» кнопкасын басыңыз. Көлденең сәуле сканерлеу күйіне жылжиды.

> "Тұтқаны қайтару" → Ok,<br>"Уақытша тұрақтандырғышты тексеру" → Ok ⊺ұтқаны қайтару″ → (